Most software (such as a word-processing program) lets you specify one or more printer drivers. A printer driver tells the computer what information to send to the printer.

For best results, choose one of the following printer drivers as described in the owner's manual for your software.

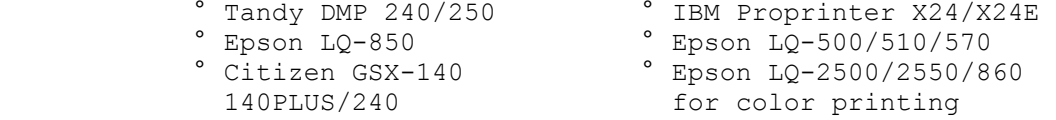

If you do not get proper results when you print, be sure that you correctly installed the software. If you still have problems, contact your software supplier for further assistance.

NOTE: Refer to the following list and use the Setup Menu to select the appropriate mode (IBM or Epson) according to the printer driver you select in your software. FaxBack Document # 4233 can provide additional information on running the printer's Setup Menu.

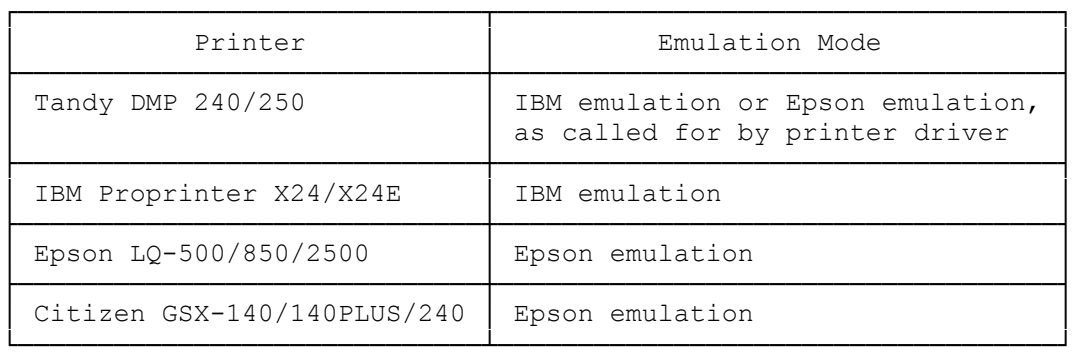

DeskMate Drivers: DMP-240, DMP-204, and DMP-250

There is a color driver available from Computer Support Services for DeskMate versions 3.00, 3.02, and 3.03

Note: DeskMate Versions 3.04 and 3.05 already have a LQ-2500/2550 driver option included.

The new driver is easily installed, simply copy the printer driver DMPDE.RES to the hard drive directory that contains your DeskMate files.(For a floppy version of DeskMate, copy the file to each disk.)

## ┌───────────────────────────────── Selecting the Driver: └──────────────────────┘

You can make this driver your default driver by following these instructions:

1. Select Setup from the Accessory Menu (F10).

- 2. Select the Printer Setting Option (F2). A dialogue box appears.
- 3. Choose OTHER in the Printers list box
- 4. At the Driver name: prompt, type DMPDE.RES
- 5. Choose any other applicable settings.
- 6. Press OK to save the new choice.

(rjs-05/26/93)